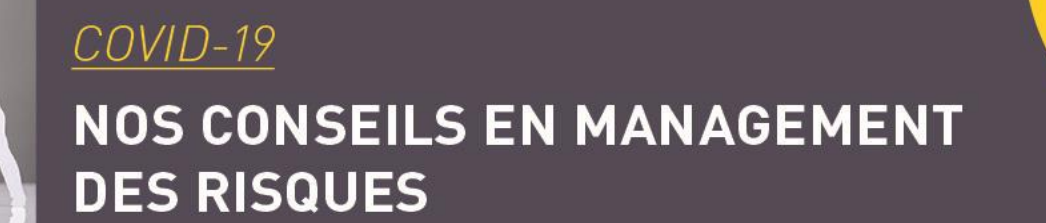

# S'APPROPRIER L'ENVIRONNEMENT INFORMATIQUE

*Pour bon nombre de salariés cette situation de travail à distance, est une toute nouvelle expérience, qui s'est souvent imposée de manière soudaine et continue. Une mauvaise organisation de l'activité à distance peut engendrer une surexposition aux risques présents dans les situations de travail sur écran. Dès lors, nous allons vous proposer quelques conseils pour limiter la fatigue visuelle et limiter l'apparition des TMS.* 

#### **Utiliser au mieux un ordinateur portable**

Pour travailler de manière confortable sur un ordinateur portable, il est recommandé **d'être connecté à la station d'accueil** pour pouvoir relier tous les périphériques externes (clavier, souris et écran externe). Si vous avez la possibilité d'avoir un écran externe et si votre activité ne nécessite pas de travailler sur deux écrans, il est vivement conseillé de le **définir comme écran principale** (procédure 1).

 **Procédure 1 =** *clic droit sur le bureau / paramètres d'affichage / cochez la case : faire de cet écran l'écran principal.* Si votre activité nécessite de travailler sur deux écrans, il est conseillé de définir **l'écran de l'ordinateur portable comme écran principale** (procédure1) et de **les organiser** (procédure 2) de manière à ce que la représentation graphique corresponde à l'identique à la situation physique des écrans pour faciliter les passages du curseur de la souris.

 *Procédure* **2** *= clic droit sur le bureau / paramètres d'affichage / réorganisez vos affichages (il suffit de faire glisser les écrans).*

### **Régler la disposition et les paramétrages de son écran**

- **Régler l'intensité lumineuse et le contraste** : privilégier des affichages clairs sur des thèmes sombres ou des affiches sombres sur des fonds clairs
- L'écran doit être **orienté perpendiculairement aux fenêtres** : pour limiter les reflets sur l'écran (jouer sur l'inclinaison de l'écran pour échapper aux reflets des luminaires)
- Pour établir un compromis entre vision et posture, le **haut de l'écran** doit être situé **au niveau des yeux** et disposé **à distance d'un bras**

## **Des astuces pour gagner en efficacité**

#### **et « réinventer » son activité**

- **Utiliser les fonctionnalités** de post-it ou de bloc-notes pour limiter les documents papiers présents sur votre bureau
- Investir le champ des solutions informatiques pour remplacer vos habitudes de travail et faciliter le travail à distance avec quelques exemples de **solutions innovantes** :
	- o les outils de management visuel et de gestion de projet (trello, podio, meistertask)
	- o les solutions de communication à distance (skype, zoom, teams, slack)
	- o les outils de travail collaboratif (google drive,evernote)
	- o les espaces de stockage en ligne (cloud, dropbox)
	- o les outils de brainstroming (mural)

Tél.: 02 48 48 15 15 - Fax: 02 48 48 15 16 relations.clients@sofaxis.com - www.sofaxis.com

Adresse postale: CS 80006 - 18020 Bourges Cedex Siège social : Route de Creton - 18110 Vasselay

SNC au capital de 47 355 € - 335 171 096 RCS Bourges N° ORIAS 07 000814 - www.orias.fr

ISO 9001, ISO 14001, OHSAS 18001

Les informations contenues dans ce document sont non-contractuelles et susceptibles d'être modifiées à tout moment sans préavis. L'éditeur de ce document ne saurait voir sa responsabilité tant contractuelle que délictuelle engagée, pour les dommages découlant des actions commises ou omises en raison du contenu de l'information fournie. Credit photo : CAndrey Popov - Adobe Stock

## Des raccourcis clavier pour se faciliter la vie

#12

 $\overline{\phantom{0}}$ 

Ctrl + c : copier un contenu

- 
- Ctrl + v : coller avec/sans mise en forme<br>Ctrl + q · écriro en m Ctrl +  $g$  : écrire en gras
- 
- Ctrl + i : écrire en *italique*
- Ctrl + u : souligner
- Ctrl + s : enregistrer son travail
- Ctrl + z : en cas d'erreur, revenir en arrière<br>Ctrl + e · écrire au mili
- Ctrl + e : écrire au milieu de la page<br>Ctrl + e : écrire au milieu de la page
- Ctrl + f : rechercher un mot dans le document<br>Ctrl + MAJ + c : copier la mi-
- Ctrl + MAJ + c : copier la mise en forme<br>Ctrl + MAJ + c : copier la mise en forme
- Ctrl + MAJ + v : copier la mise en forme<br>Ctrl + MAJ + v : coller la mise en forme

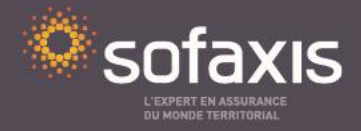

une société du groupe relyens